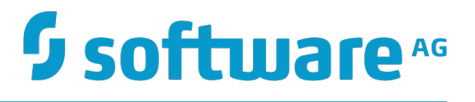

## **Apama Predictive Analytics Add-on**

Innovation Release

Version 10.0

April 2017

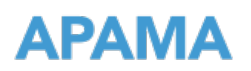

This document applies to Apama Predictive Analytics Add-on Version 10.0 and to all subsequent releases.

Specifications contained herein are subject to change and these changes will be reported in subsequent release notes or new editions.

Copyright © 2013-2017 Software AG, Darmstadt, Germany and/or Software AG USA Inc., Reston, VA, USA, and/or its subsidiaries and/or its affiliates and/or their licensors.

The name Software AG and all Software AG product names are either trademarks or registered trademarks of Software AG and/or Software AG USA Inc. and/or its subsidiaries and/or its affiliates and/or their licensors. Other company and product names mentioned herein may be trademarks of their respective owners.

Detailed information on trademarks and patents owned by Software AG and/or its subsidiaries is located at http://softwareag.com/licenses.

Use of this software is subject to adherence to Software AG's licensing conditions and terms. These terms are part of the product documentation, located at http://softwareag.com/licenses and/or in the root installation directory of the licensed product(s).

This software may include portions of third-party products. For third-party copyright notices, license terms, additional rights or restrictions, please refer to "License Texts, Copyright Notices and Disclaimers of Third Party Products". For certain specific third-party license restrictions, please refer to section E of the Legal Notices available under "License Terms and Conditions for Use of Software AG Products / Copyright and Trademark Notices of Software AG Products". These documents are part of the product documentation, located at http://softwareag.com/licenses and/or in the root installation directory of the licensed product(s).

Use, reproduction, transfer, publication or disclosure is prohibited except as specifically provided for in your License Agreement with Software AG.

## **Table of Contents**

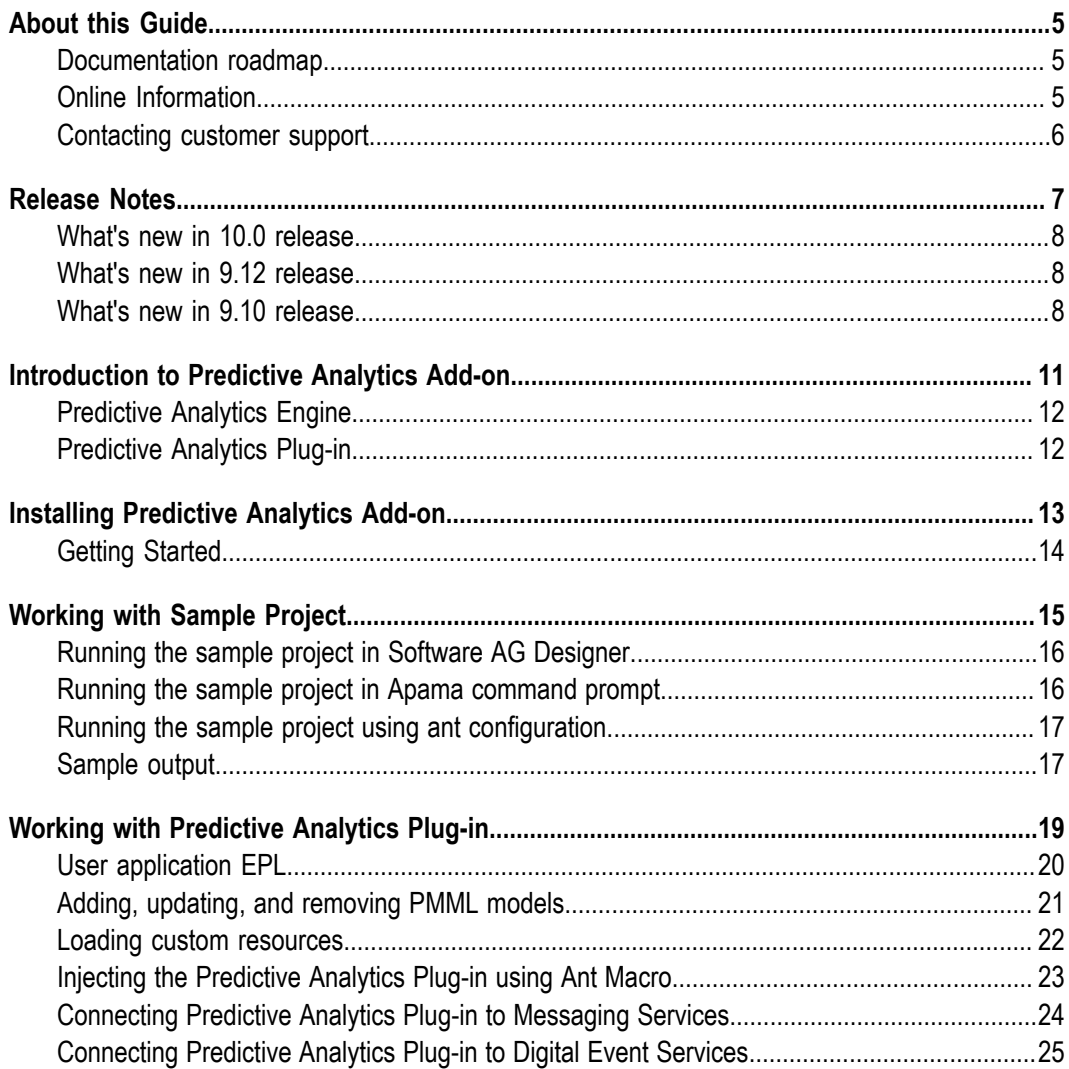

## <span id="page-4-0"></span>**About this Guide**

This guide describes how to install and configure the Apama Predictive Analytics Addon.

### <span id="page-4-1"></span>**Documentation roadmap**

Predictive Analytics Plug-in provides documentation in the following formats:

- $\Box$ HTML (viewable in a web browser)
- п PDF (available from the documentation website)

You can access the HTML documentation on your machine after Predictive Analytics Plug-in has been installed:

**Windows.** Select **Start > All Programs > Software AG > Tools > Predictive Analytics Add-on** *n.n* **> Predictive Analytics Plug-in Documentation** *n.n*. Note that **Software AG** is the default group name that can be changed during the installation.

Predictive Analytics Plug-in also provides the following API reference information:

- API Reference for Predictive Analytics Plugin EPL (Apamadoc) ×
- n. API Reference for Predictive Analytics Engine (Javadoc)

### <span id="page-4-2"></span>**Online Information**

#### **Software AG Documentation Website**

You can find documentation on the Software AG Documentation website at http:// [documentation.softwareag.com](http://documentation.softwareag.com). The site requires Empower credentials. If you do not have Empower credentials, you must use the TECHcommunity website.

#### **Software AG Empower Product Support Website**

You can find product information on the Software AG Empower Product Support website at https://empower.softwareag.com.

To submit feature/enhancement requests, get information about product availability, and download products, go to [Products](https://empower.softwareag.com/Products/default.asp).

To get information about fixes and to read early warnings, technical papers, and knowledge base articles, go to the [Knowledge](https://empower.softwareag.com/KnowledgeCenter/default.asp) Center.

#### **Software AG TECHcommunity**

You can find documentation and other technical information on the Software AG TECH community website at http://techcommunity.softwareag.com. You can:

- Access product documentation, if you have TECHcommunity credentials. If you do  $\overline{\phantom{a}}$ not, you will need to register and specify "Documentation" as an area of interest.
- Access articles, code samples, demos, and tutorials. F.
- П Use the online discussion forums, moderated by Software AG professionals, to ask questions, discuss best practices, and learn how other customers are using Software AG technology.
- Link to external websites that discuss open standards and web technology. m.

## <span id="page-5-0"></span>**Contacting customer support**

If you have an account, you may open Apama Support Incidents online via the eService section of Empower at https://empower.softwareag.com/. If you do not yet have an account, send an email to empower@softwareag.com with your name, company, and company email address and request an account.

If you have any questions, you can find a local or toll-free number for your country in our Global Support Contact Directory at https://empower.softwareag.com/ [public\\_directory.asp](https://empower.softwareag.com/public_directory.asp) and give us a call.

# <span id="page-6-0"></span>**1 Release Notes**

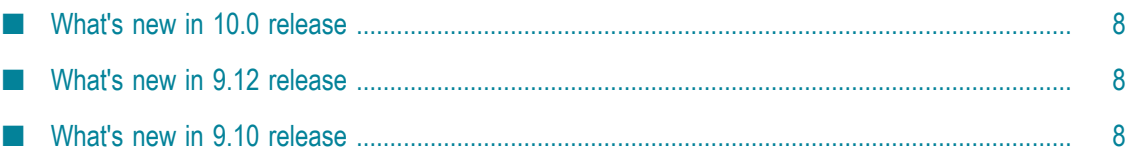

Release Notes describes the changes introduced with the current Apama Predictive Analytics Add-on release as well as earlier releases.

#### <span id="page-7-0"></span>**What's new in 10.0 release**

- Predictive Analytics Engine has been updated to ADAPA 5.0.1. If you have an existing installation, you must back up the artifacts uploaded in Predictive Analytics Engine before you upgrade. Upgrading to ADAPA 5.0.1 requires a clean repository store. The following features are available with this upgrade :
	- Compatibility and automatic model conversion to PMML 4.3
	- Support for new algorithms: Convolutional Neural Networks and k-Nearest ш Neighbor
- Added support for adding and updating models received as byte stream to Predictive Analytics plug-in.

#### <span id="page-7-1"></span>**What's new in 9.12 release**

- Predictive Analytics Engine has been migrated from ADAPA 4.1 to 4.2.4. m.
- Added new ModelManager API to add, remove, update PMML models. Refer to ModelManager API in "API Reference for Predictive Analytics Plug-in EPL (ApamaDoc)".
- Added new ResourceManager API to add or remove resources like custom functions  $\overline{\phantom{a}}$ and lookup tables. Refer to ResourceManager API in "API Reference for Predictive Analytics Plug-in EPL (ApamaDoc)".
- Added docker packaging kit for Predictive Analytics Add-on (this is available only on Linux).
- Samples are moved from APAMA\_HOME/adapters/samples to APAMA\_HOME/ **The State** samples/PredictiveAnalytics.
- Added samples for demonstrating integration with ModelManager API, ResourceManager API, Integration with various kinds of Asset Stores, and building a docker enabled application.
- Added an installer dialog for providing license file for Predictive Analytics Engine. The license file can also be copied to APAMA\_WORK/license directory after installation.

#### <span id="page-7-2"></span>**What's new in 9.10 release**

■ New service parameters are added to Predictive Analytics Add-on

- **subscribeToChannel**. Applications can send input scoring requests to this channel for consumption by the Predictive Analytics plug-in.
- **sendToChannel**. Predictive analytics plug-in will publish the output predictions L. to this channel. User applications can subscribe to this channel for receiving responses.
- **maxBatchSize**. To set the maximum number of input events that will be grouped  $\blacksquare$ together and consumed by the plug-in. Default is set to 1000.

# <span id="page-10-0"></span>**2 Introduction to Predictive Analytics Add-on**

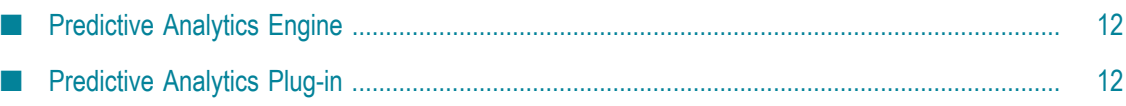

The Predictive Analytics Add-on includes the following components:

- Predictive Analytics Engine П
- Predictive Analytics Plug-in n.

Predictive Analytics Plug-in combines Zementis ADAPA's predictive model deployment and scoring capabilities with Apama's comprehensive big data analytics platform to create an integrated solution. Predictive Analytics Plug-in encloses ADAPA library that allows you to set up a context and score data.

## <span id="page-11-0"></span>**Predictive Analytics Engine**

Predictive Analytics Engine uses the ADAPA scoring engine from Zementis to deliver a fast, standards-based deployment platform for predictive analytics. Some of the salient features of Zementis ADAPA include:

- Scoring engine (decision engine) for predictive analytics n.
	- Uses predictive models to score data n.
	- Delivers precise insights into market dynamics, security risks and sensor L. information
	- Facilitates informed decision making based on quantitative logic and insights
- Standards-based platform for deploying predictive analytics
	- Employs the Predictive Model Markup Language (PMML) standard to import  $\mathcal{L}_{\rm{max}}$ and deploy predictive models
	- Allows data science teams to rapidly transform analytical models into ш operational tools for business users
	- Allows organizations to rapidly deploy, run and manage predictive models that n. enable real-time insights and actions for the business

### <span id="page-11-1"></span>**Predictive Analytics Plug-in**

The predictive analytics plug-in is an Apama correlator plug-in for integrating with Zementis ADAPA to score predictive models from within Apama applications. For more information on APIs used by Predictive Analytics Plug-in, see "API Reference for Predictive Analytics Plug-in EPL (ApamaDoc)".

To get started with Predictive Analytics plug-in, see "Getting Started" on page 14 and "Working with [Predictive](#page-18-0) Analytics Plug-in" on page 19.

# <span id="page-12-0"></span>**3 Installing Predictive Analytics Add-on**

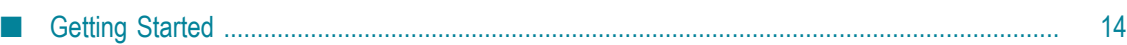

To get started with the installation, see *Installing Software AG Products* guide. It is intended for use with the following guides:

- *Using the Software AG Installer*. This guide explains how to prepare your machine F. to use the Software AG Installer, and how to use the Software AG Installer and Software AG Uninstaller to install and uninstall your products.
- *Using the Software AG Update Manager*. This guide explains how to use the Software AG Update Manager to install and uninstall fixes on your Software AG products.
- *Upgrading Software AG Products*. This guide contains information on how to upgrade Apama.

The most up-to-date versions of these guides are always available at  $http://$ [documentation.softwareag.com/](http://documentation.softwareag.com/) (Empower login required).

**Note:** When you are installing Predictive Analytics Add-on using Software AG installer, you are prompted for the Predictive Analytics Engine license file. Optionally, if you specify the license file during the installation process, the license file will be copied to the APAMA\_WORK/license directory. You can also copy the license file to the APAMA\_WORK/license directory after the installation process. The license file is mandatory to start the Predictive Analytics Engine.

## <span id="page-13-0"></span>**Getting Started**

The Predictive Analytics plug-in ships with a set of documentation files. All the relevant documentation for Predictive Analytics Plugin can be found in APAMA\_HOME/ adapters/doc folder.

## <span id="page-14-0"></span>**4 Working with Sample Project**

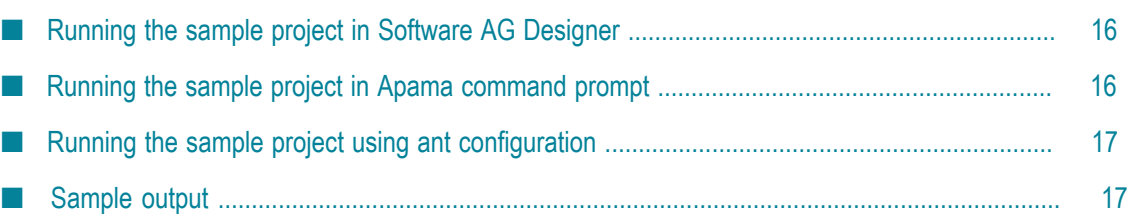

The Predictive Analytics plug-in package ships a sample project **EnergyData** available at APAMA\_HOME/samples/PredictiveAnalytics/EnergyData. You can use this as a reference for using Predictive Analytics Plug-in.

It is recommended that you copy this sample folder to APAMA\_WORK directory rather than running it directly from the installation directory. For Windows users with UAC enabled, this step is required to avoid access denied errors when writing to the sample directory.

Ensure that the Predictive Analytics Engine license file (zementis.license) is copied to APAMA\_WORK/license folder.

Running the sample project performs the following tasks:

- Starts correlator, injects the plugin bundle, initialises the Predictive Analytics plug-in by injecting EnergyDataSample.mon and the input is sent from EnergyData.evt.
- Apama EPL application EnergyDataSample.mon performs the following tasks to configure the Predictive Analytics plug-in:
	- Creates a new ServiceParams instance and provides details about the PMML model to be loaded.
	- ш Uses a ServiceHandlerFactory to create a new Predictive Analytics plug-in instance with the configured parameters.
	- Receives a callback on onServiceInitialised with reference to the newly n. created ServiceHandler after the Predictive Analytics plug-in instance is successfully created.
	- Forwards any requests ( $SampleInput$ ) received to the Predictive Analytics engine by creating a new com. apama.pa.pmml. Input request.
	- Consumes responses (com.apama.pa.pmml.Output) from the Predictive Analytics engine.

### <span id="page-15-0"></span>**Running the sample project in Software AG Designer**

To run the sample project in Software AG Designer, see *Using Apama with Software AG Designer*.

### <span id="page-15-1"></span>**Running the sample project in Apama command prompt**

Before you can run any of the Apama tools, you must set up the environment correctly. See "Setting up the environment using the Apama Command Prompt" in *Deploying and Managing Apama Applications*.

#### **To run the sample project in Apama command prompt**

1. Change to directory to the location where the sample project is located.

2. Start the correlator with Java support enabled:

correlator --java

3. Inject the required monitors:

```
engine_inject --java 
     "$APAMA_HOME/adapters/lib/Predictive-Analytics-Plugin.jar"
engine_inject --cdp 
     "$APAMA_HOME/adapters/monitors/predictive_analytics_plugin_monitors.cdp"
```
4. Inject the MonitorScript file to run the sample:

engine inject "monitors/EnergyDataSample.mon"

5. Send the EPL application as input to the sample: engine send "events/EnergyData.evt"

## <span id="page-16-0"></span>**Running the sample project using ant configuration**

You can use the ant configuration to run the sample project in Apama command prompt on Windows and UNIX platforms. Before you can run any of the Apama tools, you must set up the environment correctly. See "Setting up the environment using the Apama Command Prompt" in *Deploying and Managing Apama Applications*.

#### **To run the sample project using ant configuration**

- 1. Change to APAMA\_HOME/samples/PredictiveAnalytics/EnergyData directory.
- 2. Start the sample project by using the command ant start.

This command performs the following tasks:

- Starts the correlator with Java support.  $\overline{\phantom{a}}$
- ш Injects the plug-in jar file and its associated predictive analytics plugin monitors.cdp package to the correlator.
- Injects the EnergyData sample monitor to the correlator available at n. APAMA\_HOME/samples/PredictiveAnalytics/EnergyData/monitors/ EnergyDataSample.mon
- Initializes the plug-in to load the PMML file from APAMA\_HOME/samples/ PredictiveAnalytics/EnergyData/model/EnergyDataModel.pmml
- Sends sample prediction data. Ì.
- 3. Stop the sample project by using the command ant stop.

#### <span id="page-16-1"></span>**Sample output**

The correlator log will show messages similar to the following:

```
com.apama.pa.pmml.sample.PredictiveAnalytics_EnergyData_Sample 
    [1] {"Predicted_Usage":"16.18362364781374"}
```

```
com.apama.pa.pmml.sample.PredictiveAnalytics_EnergyData_Sample 
   [1] {"Predicted_Usage":"15.397684338406936"}
com.apama.pa.pmml.sample.PredictiveAnalytics_EnergyData_Sample
  [1] \{ "Predicted Usage": "19.12970126490951" \}com.apama.pa.pmml.sample.PredictiveAnalytics_EnergyData_Sample 
  [1] {"Predicted Usage":"15.796460465819097"}
com.apama.pa.pmml.sample.PredictiveAnalytics_EnergyData Sample
  [1] {"Predicted_Usage":"21.046370444450062"}
com.apama.pa.pmml.sample.PredictiveAnalytics_EnergyData_Sample 
 [1] {"ADAPA_Error":"Value [NA] is invalid for field [PreUse]."}
```
Errors encountered while scoring requests are sent by populating ADAPA\_Error field in com.apama.pa.pmml.Output event.

# <span id="page-18-0"></span>**5 Working with Predictive Analytics Plug-in**

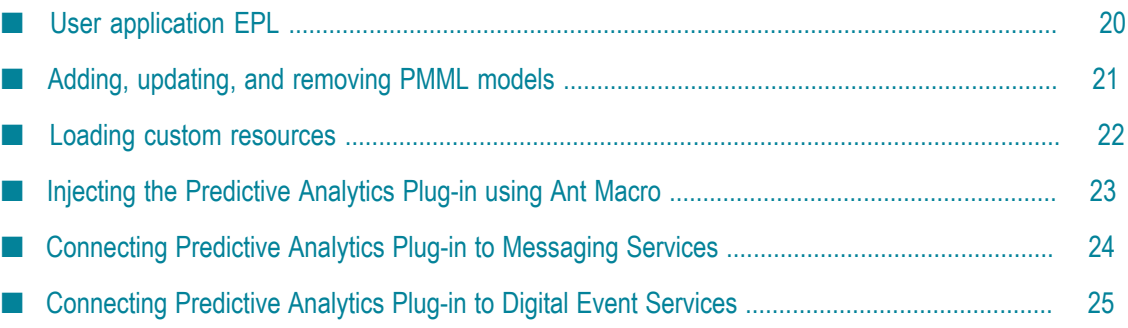

Ensure that you have set the correlator classpath to the Zementis ADAPA license directory.

#### **To start the plug-in**

- 1. Start the correlator.
- 2. Inject Predictive-Analytics-Plugin.jar located at APAMA\_HOME/adapters/lib to the correlator.
- 3. Inject predictive analytics plugin monitors.cdp CDP file located at APAMA\_HOME/adapters/monitors to the correlator.
- 4. Inject user application EPL.

## <span id="page-19-0"></span>**User application EPL**

A user application EPL script should perform the following tasks:

1. Create an instance of ServiceParams.

```
com.apama.pa.pmml.ServiceParams serviceParams :=
com.apama.pa.pmml.ServiceParamsHelper.create();
```
2. Set the configuration parameters.

```
serviceParams.setPMMLFileName("PMML CONFIG FILE NAME");
serviceParams.addResource(CUSTOM_RESOURCE_NAME1);
serviceParams.addResource(CUSTOM_RESOURCE_NAME2);
```
For a full list of configuration parameters, see "API Reference for Predictive Analytics Plug-in EPL (ApamaDoc)".

3. Request the ServiceHandlerFactory to create a new service handler and pass the ServiceParams.

```
com.apama.pa.pmml.ServiceHandlerFactory
   .create(com.apama.pa.pmml.ServiceName.Zementis, 
   "PREDICTIVE_ANALYTICS_INSTANCE_1", 
   serviceParams,
   onServiceInitialised,
   onServiceError);
```
You must pass two additional callbacks to the service handler factory.

ш This callback is called when the PMML file is successfully loaded and the service is initialised. The ServiceHandler received in this callback can be used to retrieve the list of models available for this service.

```
action onServiceInitialised(com.apama.pa.pmml.ServiceHandler
servicehandler) {
   //Implement your application logic here
}
```
This callback is called if an error is encountered while loading the PMML file or ш when there is an issue with the input.

```
action onServiceError(com.apama.pa.pmml.ServiceError serviceError) {
 log "Received Service Error " + serviceError.getErrorMessage() at ERROR;
```
- }
- 4. Create an input event and pass it to the plug-in.

```
com.apama.pa.pmml.Input input := new com.apama.pa.pmml.Input;
input.instanceName := "PREDICTIVE_ANALYTICS_INSTANCE_1";
input.modelName := "SAMPLE MODEL NAME";
input.requestId := integer.getUnique().toString();
input.inputFields.add("FIELD_1", "FIELD_1_VALUE");
input.inputFields.add("FIELD_2", "FIELD_2_VALUE");
input.inputFields.add("FIELD_2", "FIELD_3_VALUE");
route input;
```
5. Check for the output event which corresponds to the specified input.

```
com.apama.pa.pmml.Output output;
on all com.apama.pa.pmml.Output
(instanceName="PREDICTIVE_ANALYTICS_INSTANCE_1") : output
{
  log output.toString() at INFO;
   //Do additional processing
}
```
Error handling when processing an input request:

- If there is a significant error while processing the input request, you will receive a п callback on the onServiceError callback registered during service initialisation.
- п Errors and warnings reported by the Predictive Analytics Engine are also propagated through the output event.
	- If any errors are found during scoring, search for ADAPA\_Error in the outputFields

Example:

```
com.apama.pa.pmml.Output("Instance_1","206",
   {"ADAPA_Error":"Value [NA] is invalid for field [PreUse]."},{})
```
Warnings reported by the scoring engine are also forwarded in the **College** outputFields as ADAPA Warning <N>, where N can be  $1, 2, 3 ...$ 

Example:

```
com.apama.pa.pmml.Output("Instance_1","206",
   {"ADAPA_Warning_1":"warning message",
   "Predicted_Usage":"19.980840445004088"},{})
```
#### <span id="page-20-0"></span>**Adding, updating, and removing PMML models**

The Predictive Analytics Add-on supports adding, updating, and removing a PMML model at runtime.

#### **To add, update, or remove a model in an EPL script**

1. The Predictive Analytics Add-on also supports adding and removing resources at runtime through ModelManager API. ModelManager API can be accessed by calling getModelManager() on the ServiceHandler object received in service initialisation onServiceInitialised callback.

```
action onServiceInitialised(ServiceHandler servicehandler)
{
  ModelManager modelmanager := serviceHandler.getModelManager();
  //Add Model1 from PMML_PATH1
  modelmanager.addModel("PMML_PATH1"); 
  //Add Model2 from PMML_PATH2
  modelmanager.addModel("PMML_PATH2"); 
   ...
   ... 
   //Update Model1 from another source PMML_PATH3
  modelmanager.updateModel("Model1","PMML_PATH3"); 
   ...
   ...
  //remove model when done
  modelmanager.removeModel("Model1");
 modelmanager.removeModel("Model2");
}
```
Any errors are reported through default callback onServiceError of service handler.

You can add custom callbacks for the above mentioned functions as described below:

```
action onServiceInitialised(ServiceHandler servicehandler)
{ 
  ModelManager modelmanager := serviceHandler.getModelManager();
  //Add Model1 from PMML_PATH1
 modelmanager.addModelCb("PMML PATH1", onStatus);
  //Add Model2 from PMML_PATH2
 modelmanager.addModelCb("PMML_PATH2", onStatus);
 ...
 ...
 //Update Model1 from another source PMML_PATH3
 modelmanager.updateModelCb("Model1", "PMML PATH3", onStatus);
   ...
 ...
 //remove model when done
 modelmanager.removeModelCb("Model1", onStatus);
 modelmanager.removeModelCb("Model2", onStatus);
}
action onStatus(ServiceError serviceError)
{
  log "Received status on configured callback:
   "+serviceError.getErrorMessage();
}
```
For more information, see "API Reference for Predictive Analytics Plug-in EPL (ApamaDoc)".

For more information, refer to the samples at APAMA\_HOME/samples/ PredictiveAnalytics/EnergyData ModelManager

### <span id="page-21-0"></span>**Loading custom resources**

The Predictive Analytics Add-on supports adding and removing custom resources like lookup tables and custom functions. You can follow these steps to load and use custom functions in EPL.

#### **To add or remove custom resources in an EPL script**

1. Create an instance of ServiceParams.

```
com.apama.pa.pmml.ServiceParams serviceParams :=
  (new com.apama.pa.pmml.ServiceParamsHelper).create();
```
2. Add any custom resource either with absolute path or relative path.

```
serviceParams.addResource(CUSTOM_RESOURCE_NAME1);
serviceParams.addResource(CUSTOM_RESOURCE_NAME2);
```
The Predictive Analytics Add-on also supports adding and removing resources at runtime through ResourceManager API. ResourceManager API can be accessed by calling getResourceManager() on the ServiceHandler object received in service initialization onServiceInitialised callback.

```
action onServiceInitialised(ServiceHandler servicehandler)
{
 serviceHandler := servicehandler;
  ResourceManager resourcemanager := serviceHandler.getResourceManager();
  resourcemanager.addResource("CUSTOM_RESOURCE_NAME1");
  resourcemanager.addResource("CUSTOM_RESOURCE_NAME2");
  resourcemanager.addResource("CUSTOM_RESOURCE_NAME3");
  ModelManager modelmanager := serviceHandler.getModelManager();
  //Add MODEL_NAME1 from PMML_PATH1
  modelmanager.addModel("PMML_PATH1");
  //Add MODEL_NAME2 from PMML_PATH2
  modelmanager.addModel("PMML_PATH2");
  //application code ...
  //remove model when done
 modelmanager.removeModel("MODEL NAME1");
 modelmanager.removeModel("MODEL NAME1");
   //remove resource when done
 resourcemanager.removeResource("CUSTOM_RESOURCE_NAME1");
  resourcemanager.removeResource("CUSTOM_RESOURCE_NAME2");
   resourcemanager.removeResource("CUSTOM_RESOURCE_NAME3");
}
```
You can also list the resources that are added by calling listResources() function using ResourceManager object. The resources are removed automatically when the engine stops, but it is recommended to explicitly remove the unused resources.

For more information, refer to the samples at:

- APAMA\_HOME/samples/PredictiveAnalytics/ECommerceFraud Custom Functions
- APAMA\_HOME/samples/PredictiveAnalytics/ECommerceFraud Custom Context

### <span id="page-22-0"></span>**Injecting the Predictive Analytics Plug-in using Ant Macro**

You can inject the Predictive Analytics package in to the correlator using the ant macro file.

#### **To inject the Predictive Analytics plug-in in to the correlator**

- 1. Import the ant macro file  ${\rm APMA\_HOME}\adapters\ant{ant_macros\predictive$ analytics-support-macros.xml to the ant user script.
- 2. Add the dependency on 'predictive-analytics-plugin-bundle' ant target to inject the Predictive Analytics add-on components in to the correlator.

## <span id="page-23-0"></span>**Connecting Predictive Analytics Plug-in to Messaging Services**

Predictive Analytics plug-in can accept and process PMML data received from messaging services like Digital Event Services, MQTT, Universal Messaging and so on.

#### **Working with PMML data received from messaging services**

The Predictive Analytics plug-in supports data received from other messaging services through interfaces addModelFromStream, addModelFromStreamCb, updateModelFromStream, updateModelFromStreamCb . For more information on interfaces, see ApamaDoc.

```
action onServiceInitialised(ServiceHandler servicehandler)
{
 ModelManager modelmanager := serviceHandler.getModelManager();
 // Add MODEL NAME of PMML DATA received as sequence of integers
  // any errors while loading a model will be reported
  // using the default error callback registered during service initialisation
 modelManager.addModelFromStream(MODEL_NAME, PMML_DATA);
  // Alternatively register a new error handler 
   //modelManager.addModelFromStreamCb(MODEL_NAME, PMML_DATA, modelConfigError);
   ..
 ..
 // Update an exiting PMML model with another source pmmlData2 received as 
  // sequence of integers, any errors while updating the model will be reported
  // using the default error callback registered during service initialisation
 modelManager.updateModelFromStream(MODEL_NAME, UPDATE_PMML_DATA);
  // Alternatively register a new error handler 
  //modelManager.updateModelFromStreamCb
     (MODEL NAME, UPDATE PMML DATA, modelConfigError);
   ...
   ...
}
// Optional error handler for reeporting errors encounted while setting up PMML models
action modelConfigError(ServiceError serviceError)
{
 log "Model Manager Stream Sample, error with Add/Update model" +
    serviceError.getErrorMessage() at ERROR;
}
// Error handler for reeporting errors encounted with the instance
action onServiceError(ServiceError serviceError)
{
  log "Model Manager Stream Sample " + serviceError.getErrorMessage()
   at ERROR;
}
```
## <span id="page-24-0"></span>**Connecting Predictive Analytics Plug-in to Digital Event Services**

- 1. Start Universal Messaging server.
- 2. Create a digital event definition for sending a PMML model using digital event service.
- 3. Define a byte array field in the event definition to carry PMML data. You can optionally define additional fields to store information like modelName, add/ update/delete model, instanceName and so on.
- 4. Place the created event in APAMA\_HOME/common/DigitalEventServices/ TypeRepository.

You must configure the Predictive Analytics plug-in to connect to digital event service.

#### **To configure the Predictive Analytics plug-in**

- 1. Create a new Apama project. In the **New Apama Project wizard**, select the **Digital Event Services** bundle and **Predictive Analytics Plug-in** bundle.
- 2. In the project's **config > connectivity > DigitalEventServices** node, double click **EventTypeList.apamades**.
- 3. Select the digital event types to convert to Apama event definitions. Edit and save the EventTypeList.apamades file.

Software AG Designer automatically generates the EPL files containing the Apama event definitions for the selected event types in the project's **autogenerated > DigitalEventTypes** node.

- 4. In the project's **config > connectivity > DigitalEventServices**, double click DESConnectivity.properties file and edit the property DigitalEventServices replaceConfigWithRNAME with realm URL to connect to Universal messaging.
- 5. In the sample project's monitors, LoadPmmlFromStreamSample.mon subscribes for channel DES\_MODEL\_EVENT and opens an event listener. Here addModelFromStream of modelManager is called to process received pmmlData.

```
using com.softwareag.connectivity.ConnectivityPlugins;
using DES MODEL EVENT;
...
ConnectivityPlugins.onApplicationInitialized();
DES MODEL EVENT.subscribe(); // This context will now receive digital events
         // of type 'DES_MODEL_EVENT'
action onServiceInitialised(ServiceHandler servicehandler)
{
  ModelManager modelmanager := serviceHandler.getModelManager();
 DES MODEL EVENT modelEvt;
 on all DES MODEL EVENT(instanceName=config.instanceName) :modelEvt
\{modelManager.addModelFromStream(MODEL NAME,modelEvt.pmmlData);
```
}

}

6. Run the Apama project.